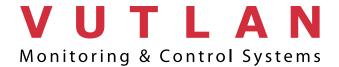

Thank you very much, That you have chosen Vutlan "VT335 S / Monitoring unit".

You can find all the latest documentation about installing and configuring the device at: https://vutlan.atlassian.net/wiki/spaces/DEN/overview

All the latest drivers for Vutlan products are listed at: https://vutlan.atlassian.net/wiki/spaces/DRIV/overview

If you have any further questions, please contact Vutlan Support Team by e-mail at: support@vutlan.com

Please provide our support staff with the following information:

- Exact facts including information about your system environment
- Product name (s) including serial number (s)
- Installed firmware version of your Vutlan Monitoring System

## Powering the device

The device may have:

a) EU AC power adapter 12V / 1A; (See "10b" on the picture on the other side of this manual).

or

b) 48V DC version: mounted in DC power supply 48/12V. (See "10a" on the picture on the other side).

!!! Do not power the device using both power inputs if both power inputs are available !!!

## Quick start Guide: Connecting to the unit by IP

All Vutlan monitoring systems have an integrated web interface. To access this interface, you must first open a web-Browser. Enter the IP address of your "VT335 / Room Guard" in the input line of your browser.

**Attention**: Vutlan Monitoring systems use HTML5. Please make sure you are using the latest version of your browser. System interface was tested under Chrome, Firefox and Safari.

| 1 | DHCP client  | switched off  |
|---|--------------|---------------|
| 2 | Hostname     | Vutlan        |
| 3 | IP-address   | 192.168.0.193 |
| 4 | Network mask | 255.255.255.0 |
| 5 | Broadcast    | 192.168.0.1   |
| 6 | Gateway      | 192.168.0.255 |
| 7 | Primary DNS  | 192.168.0.1   |

**Attention:** In order to access the Monitoring System web interface, your computer must be on the same network! To ensure this, please set the subnet mask 255.255.255.0 and the IP address 192.168.0.xxx on your computer. Xxx stands for a number between 0 and 254.

Log in as "guest" and configure the users and their rights.

The user name is: guest

The password / login is: guest

## Connections of your VT335 S / Monitoring unit

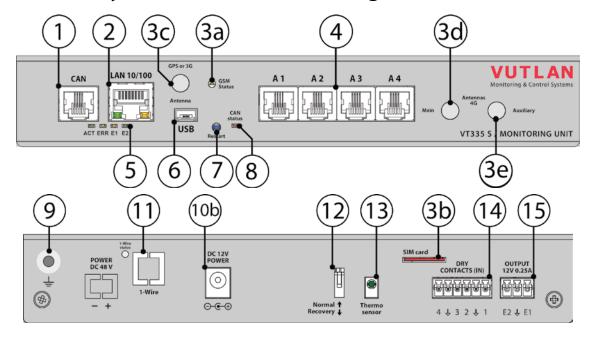

- 1. "CAN" digital connector RJ12 for the connection of CAN sensors and CAN extensions on a CAN bus, with autosensing.
- 2. "LAN" Ethernet 10/100 Base-T port, provides Ethernet connection.
- LEDs "yellow" (status) and "green" (traffic) shows the network traffic. The status LED: flashes green when system starts up, shows the connection state (constant green light the connection is established, blinking green the connection attempt).
- 3. GSM modem extension VT700 (ordered separately):
  - 3a. LED: "GSM" indicates GSM SIM card status. Blinking = working. (VT00 / GSM modem is ordered separately).
- 3b. "SIM" connector with an ejector, with the installed and mounted GSM modem is used to connect the SIM card.
- 3c. "ANTENNA" connector, used when GSM modem is installed inside of the appliance to connect GSM antenna. (GSM modem is ordered separately).
- 4. "A1..A4" 4 RJ12 analog sensor inputs with auto-sensing.
- 5. LEDs: "ACT" indicates appliance status, "E1" indicates 12V E1 relay status, "E2" indicates 12V E2 relay status, "ERROR»" indicates error and traffic.
- Blinking "ACT" ....... Blinking "E1" ...... Blinking "E2"...... Blinking "ERROR»" .........
- 6. "USB" type miniAB USB-port 2.0, required to connect a USB camera or to restore an appliance.
- 7. "RESTART" restarts the appliance.
- 8. LED "CAN" for digital bus sensors:
  - "CAN" blinks slowly nothing is connected
  - "CAN" blinks fast configuration is in process
  - "CAN" glows constantly connected to CAN devices
- 9. "" External chassis grounding, M4 thread.
- 10. Power supply (depends on order option)(Do not use both power supply inputs at the same time!):
  - 10a. 48V DC version: mounted in DC power supply 48/12V.
  - 10b. EU AC power adapter 12V / 1A
- 11. "1-WIRE" can be used with VT10 / 1-Wire extension board". Allows to connect 1-Wire reader or 1-Wire temperature sensors in serial line. Has "1-WIRE" status led.
- 12. "Dip switch" Normal "IP" Off the system should be always switched to this mode.
- Recovery "DOWN" On use this option only in case you need to recover manufacturing settings.
- 13. "TEMPERATURE SENSOR" accuracy +/- 1 °C.
- 14. "DRY CONTACTS 1...4" Dry contacts terminal (type IN)
- 15. "OUTPUT 12V 0.25A" 12V 0.25A output electronic relay teminal